## Step 1: Visit AAC&U Main website at [www.aacu.org](http://www.aacu.org/)

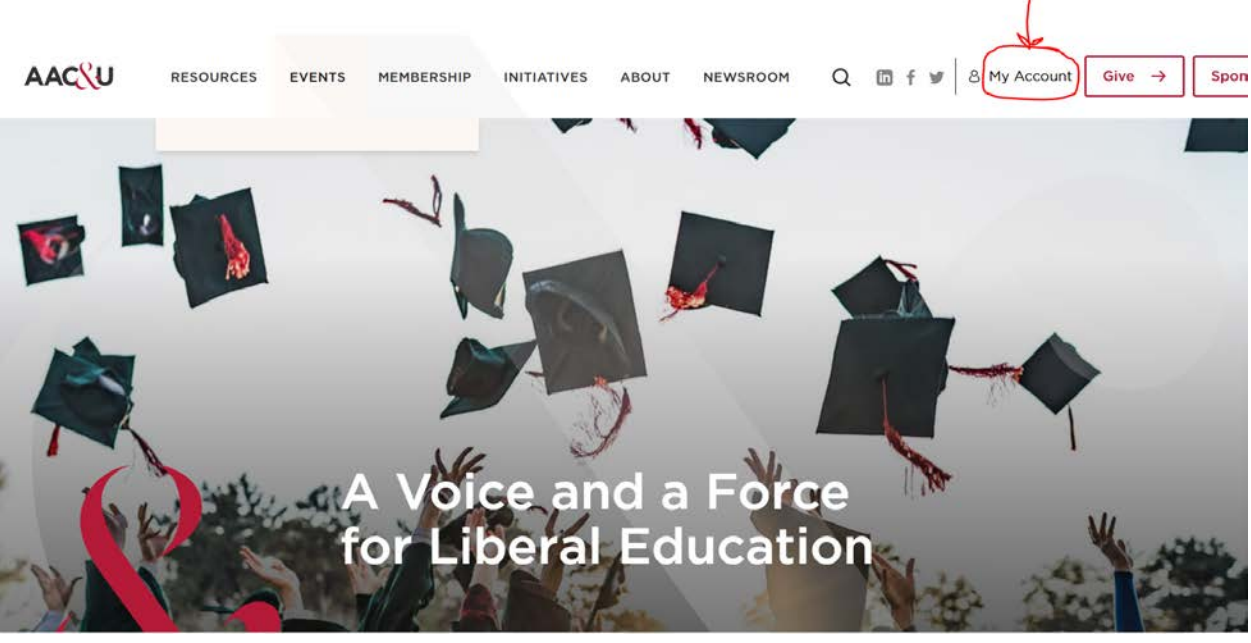

Step 2: Click on "My Account" in the upper right-hand corner of the page. See below.

Step 3: Then click on Create Account at the top. See below.

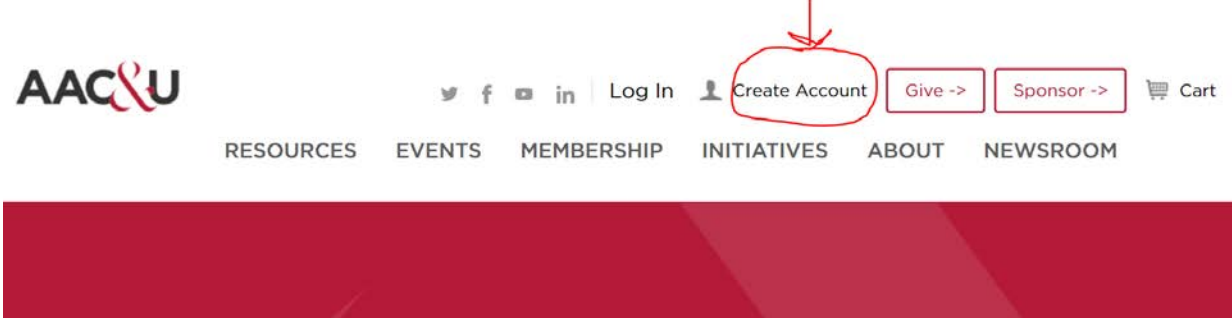

Step 4: You will first be asked to search our database to make sure you do not already have a record. If you do, then that can be updated. If you need any help here, contact the Membership Team at (202) 387-3760 (press #1 for membership) or [memberservices@aacu.org.](mailto:memberservices@aacu.org)

Step 5: If you do not already have a record in our database, then complete the form as instructed. To ensure that you create a member account, you need to make sure to link yourself correctly to your institutional/organizational record. Please review the short video "How to affiliate with my organization" on that page. Begin typing the formal name of your school. Select your organization from the drop-down list so you will be linked correctly. See example below. If you need additional assistance, please contact the Membership Team at (202) 387-3760 (press #1 for membership) or [memberservices@aacu.org.](mailto:memberservices@aacu.org)

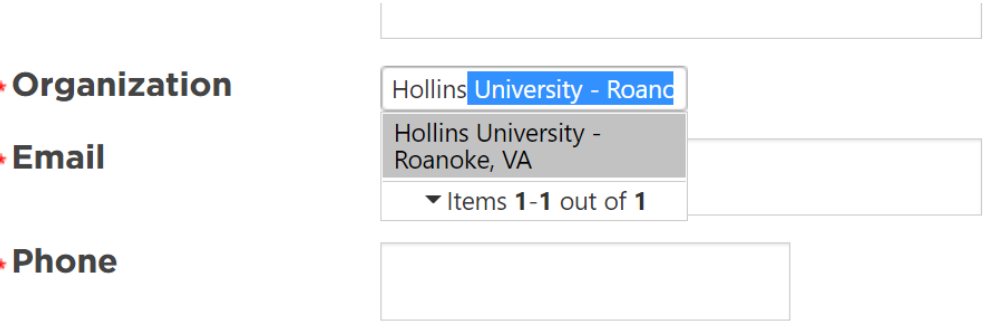

Step 6: Complete the form…and *Welcome to AAC&U and all your member benefits!!*